## **How to log onto the Off Campus Housing Website-Listing for Rental**

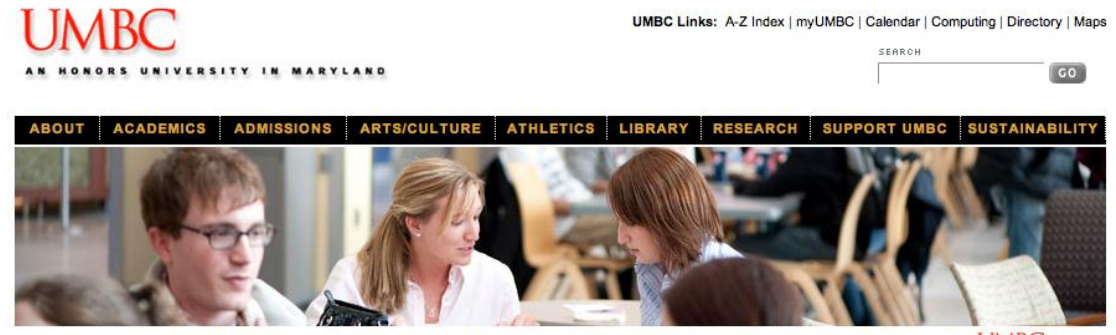

#### **Step 1. Go to [www.umbc.edu](http://www.umbc.edu/)**

Prospective Students <sup>=</sup> Current Students <sup>=</sup> Alumni = Parents = International = Faculty/Staff = Business/Employers = Media = Visitors =  $m$ UMBC

## **Step 2. Click on "current students"**

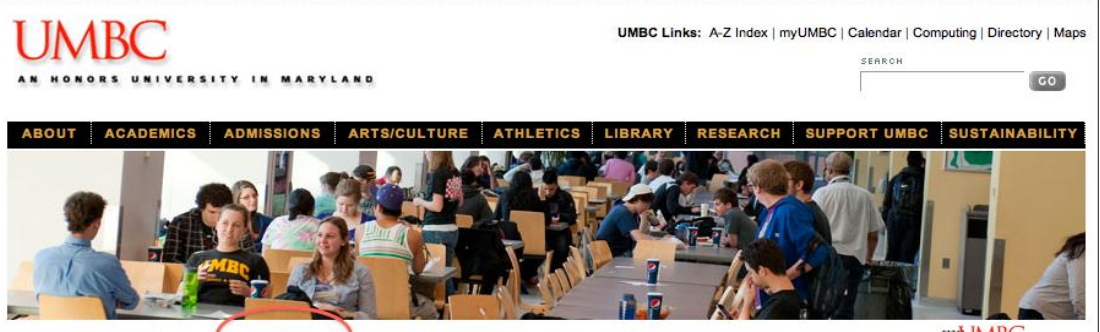

Prospective Students Current Students Alumni \* Parents \* International \* Faculty/Staff \* Business/Employers \* Media \* Visitors \* Mt UNBC

# **Step 3. Click on "Off Campus Housing" under Student Life**

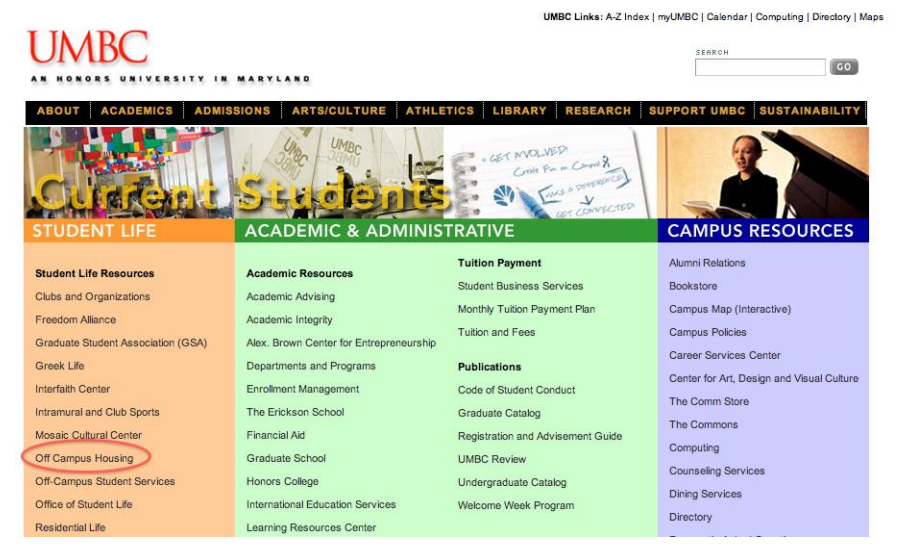

### **For Students/Staff/ Faculty (Free)**

Step 1. Click on login

# **UMBC**

.<br>DNORS UNIVERSITY IN MARYLAND

#### OFF-CAMPUS HOUSING

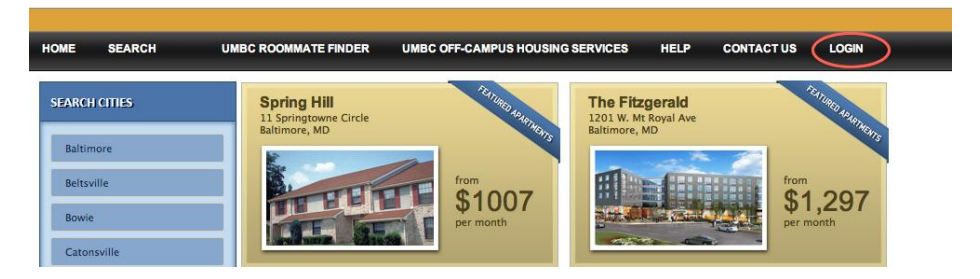

Step 2. Click on "click here to sign up"

- **UMBC** HONORS UNIVERSITY IN MARYLAND
- OFF-CAMPUS HOUSING

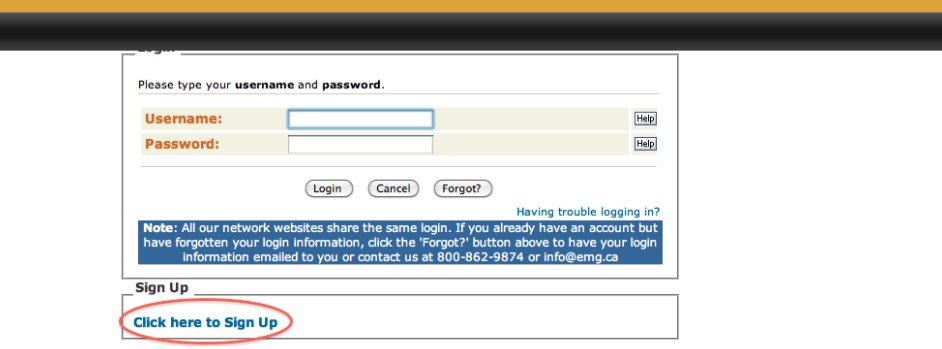

Step 3. Click on "students begin here"

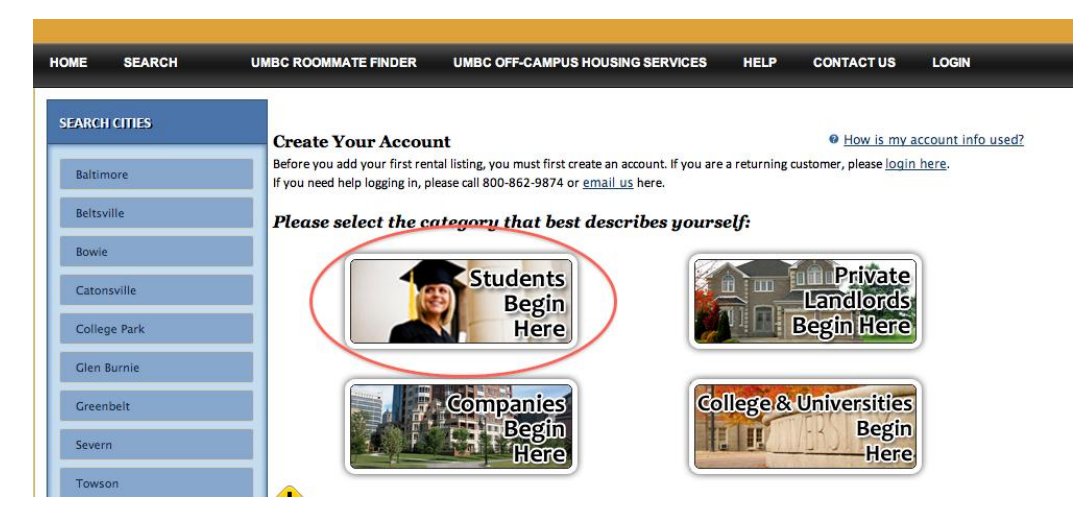

### Step 4. Click on "post listings here"

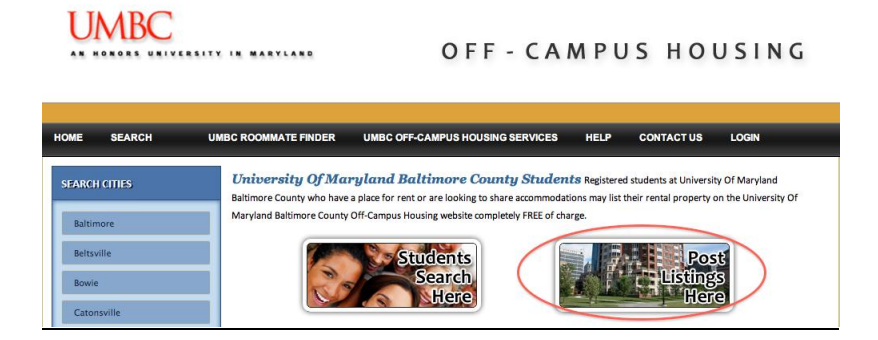

#### Step 5:- Create an account and hit "submit"

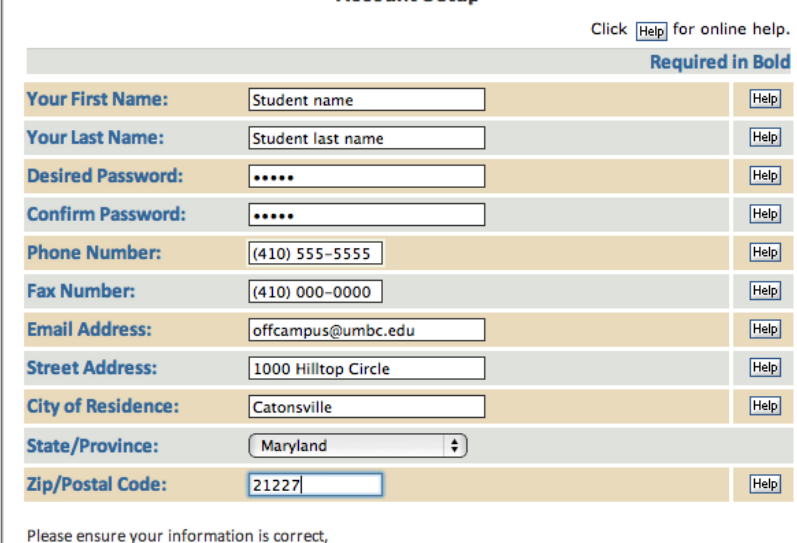

#### Step 6: - Click on "add listings here"

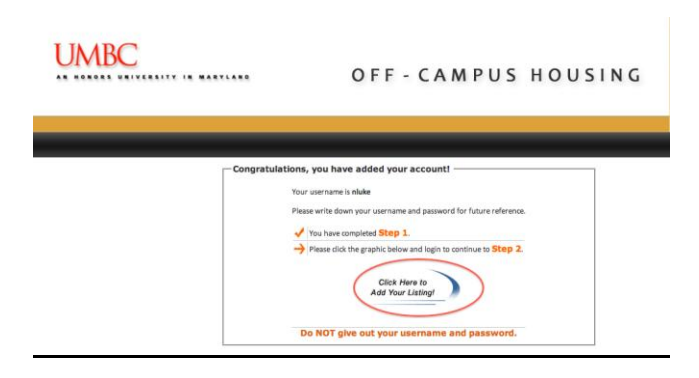

### Step 7: login with your name and password

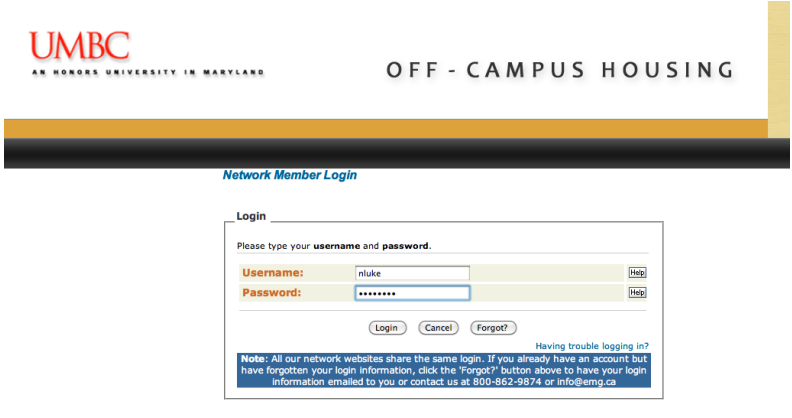

## Step 8: Add listings

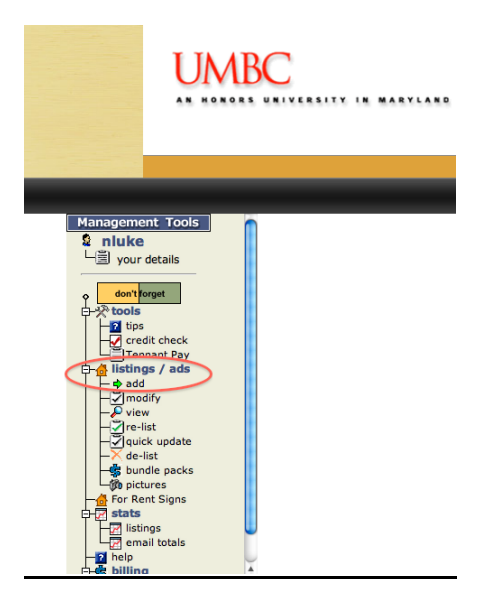

### Step 9: Pick the kind of apartment you would like to list

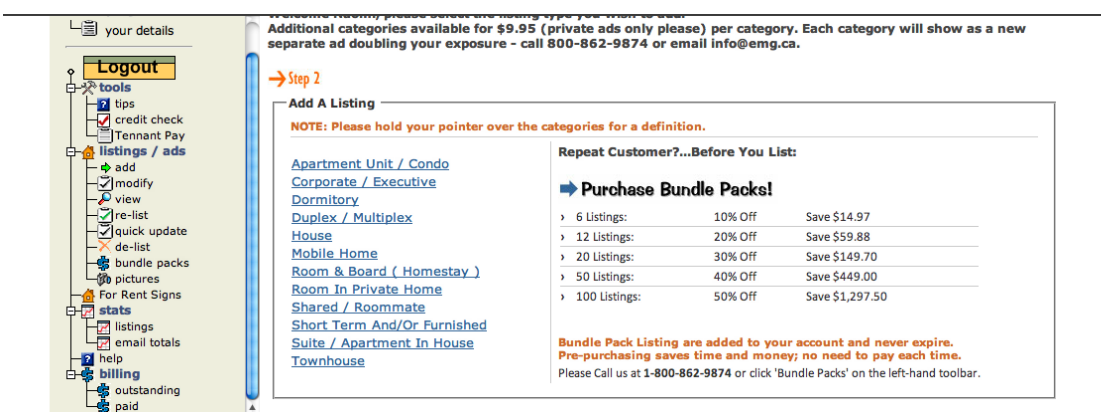

Step 10: Click on the "green plus sign"

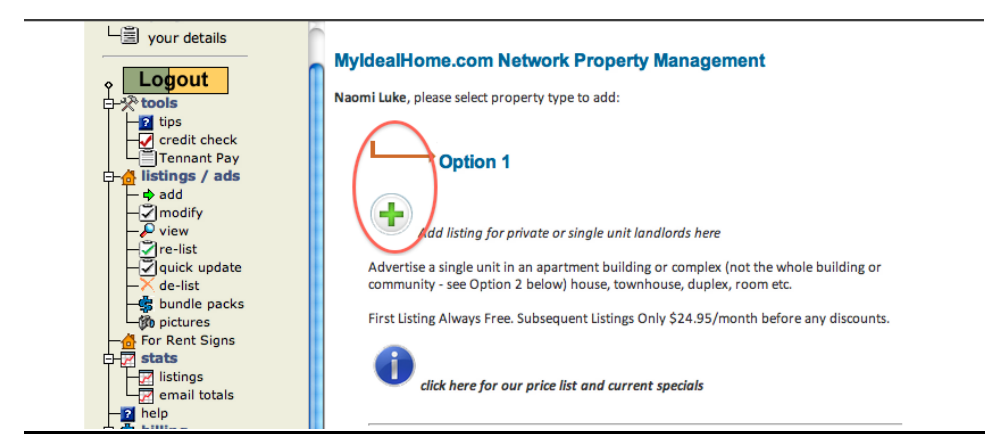

### Step 11: Fill out all the information

Adding a new Apartment Unit / Condo Listing for Naomi Luke on MyldealHome.com Network

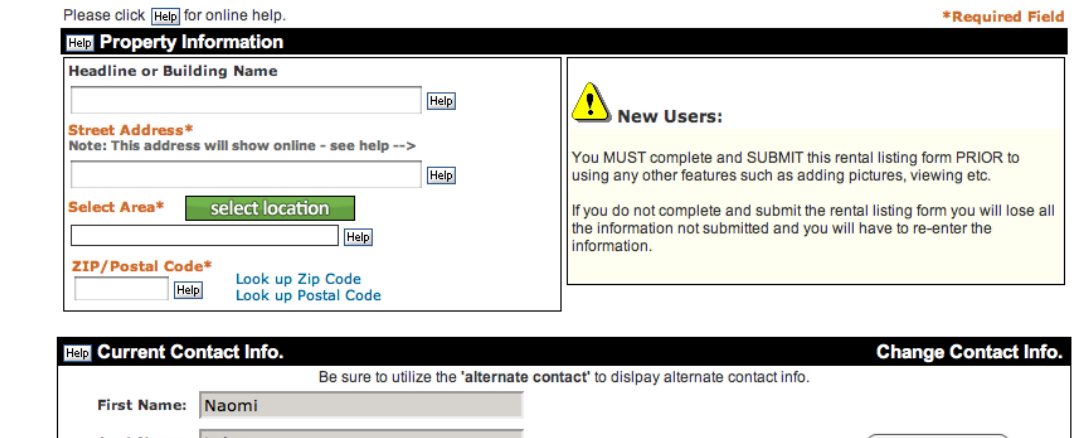

#### Step 12: Click hit "submit" at the bottom of the page

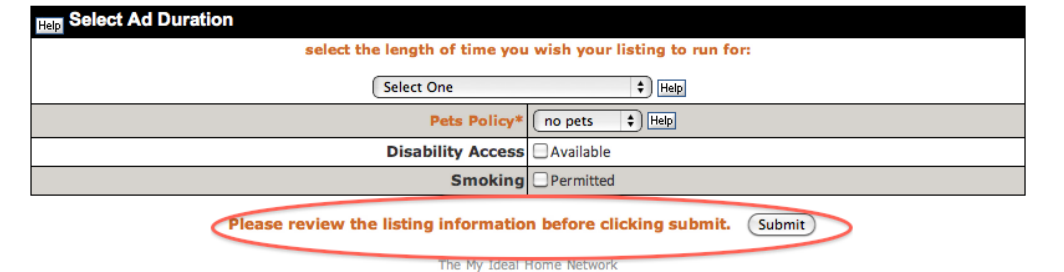